# 关于青岛市地籍调查管理系统启用山东省统一 用户认证平台认证登录的通知

各权属调查单位:

根据政务服务单点登录的要求,自 2024 年 1 月 30 日起,青 岛市地籍调查管理系统(原青岛市不动产权籍调查管理系统)启 用山东省统一用户认证平台认证登录,原使用的数字证书登录渠 道将于 2024 年 2 月 29 日关闭,请各权属调查单位尽快按照附件 说明注册账号,并核查现企业(单位)名称及社会信用代码是否 与开通地籍调查系统账号时提供的信息一致,如营业执照名称或 社会信用代码发生变更,请及时到青岛市不动产登记中心成果管 理利用处申请相关信息变更,以免影响业务正常办理。

业务切换并行期间,如有系统问题,请与系统运维单位联系, 联系人: 李天龙, 联系电话: 13678858921。

附件:1.山东省政务服务平台登录操作说明

2. 一网通办平台登录操作说明

青岛市不动产登记中心

#### 2024 年 1 月 25 日

附件 1:

山东省政务服务平台登录操作说明

打开"山东省政务服务网"

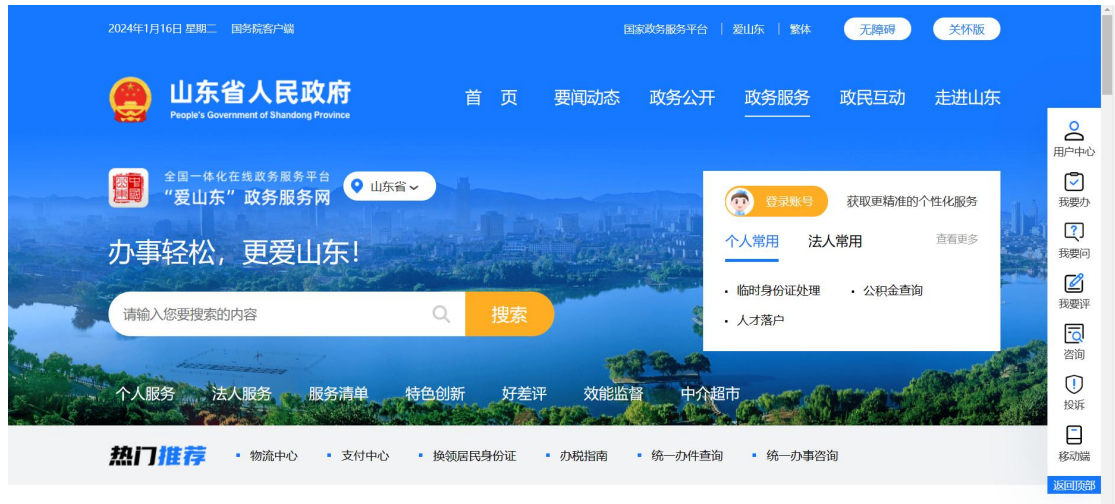

红框内选择"青岛",再点击"山东政务服务网青岛"

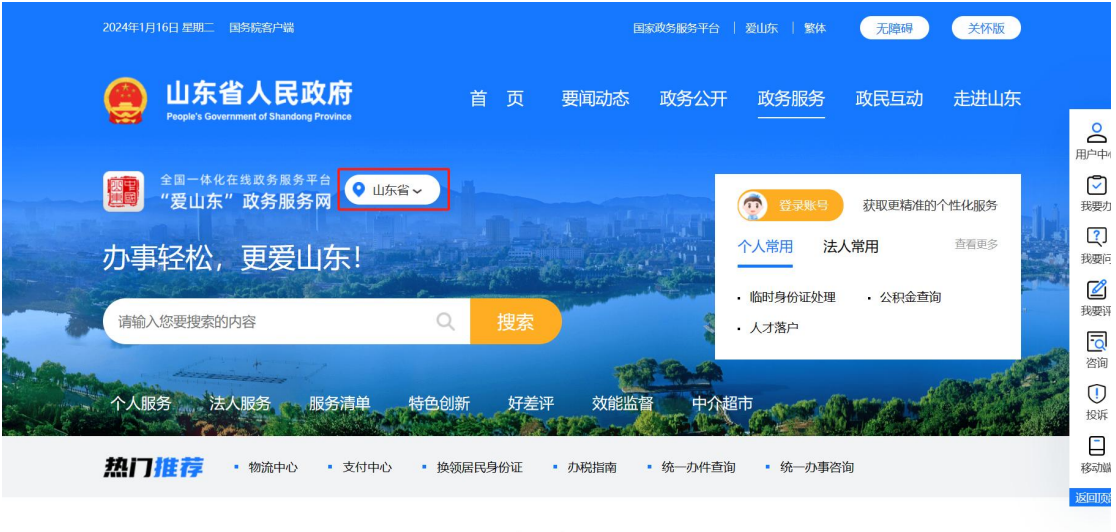

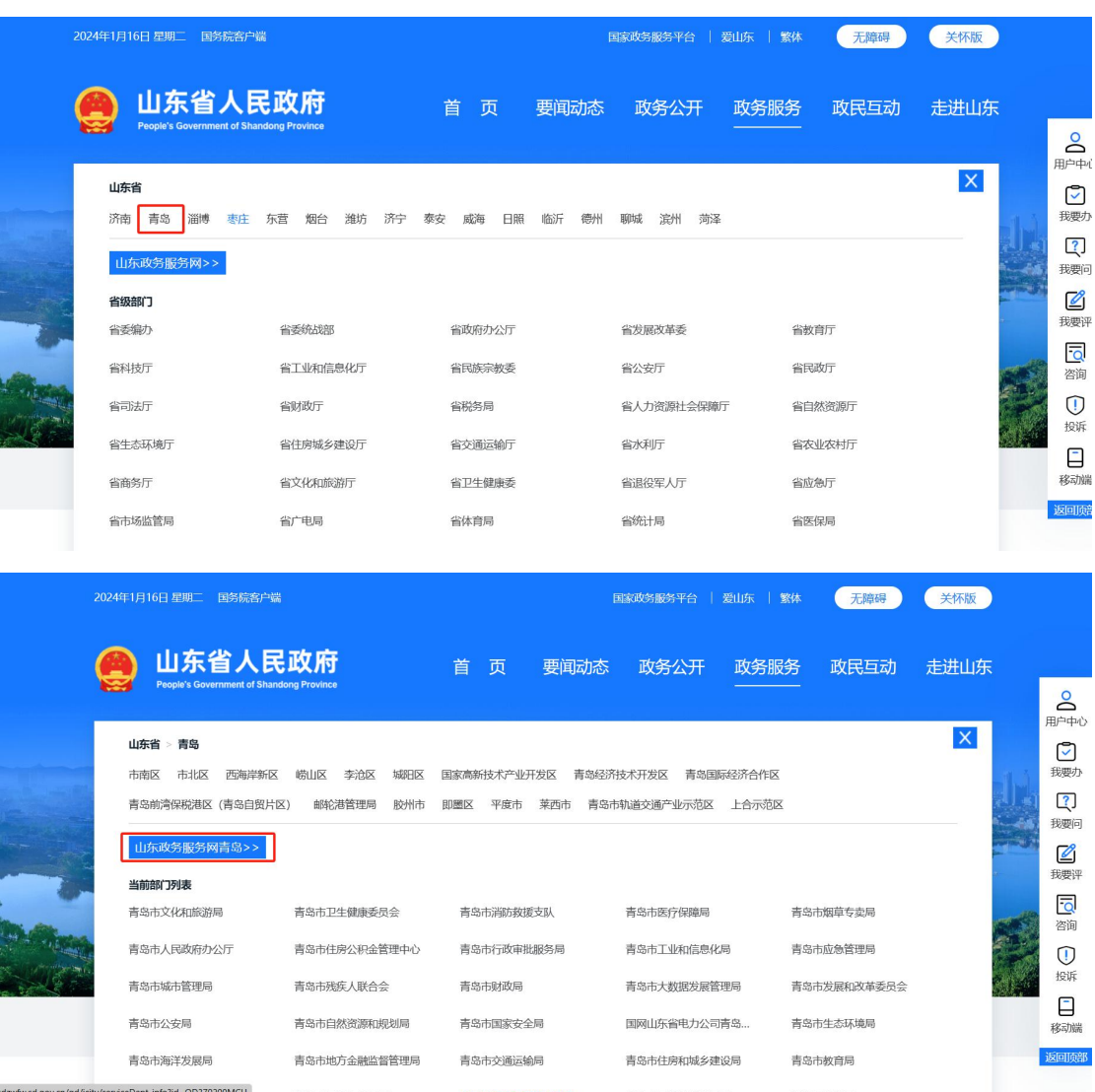

使用法人登录政务服务平台后点击"办事服务";

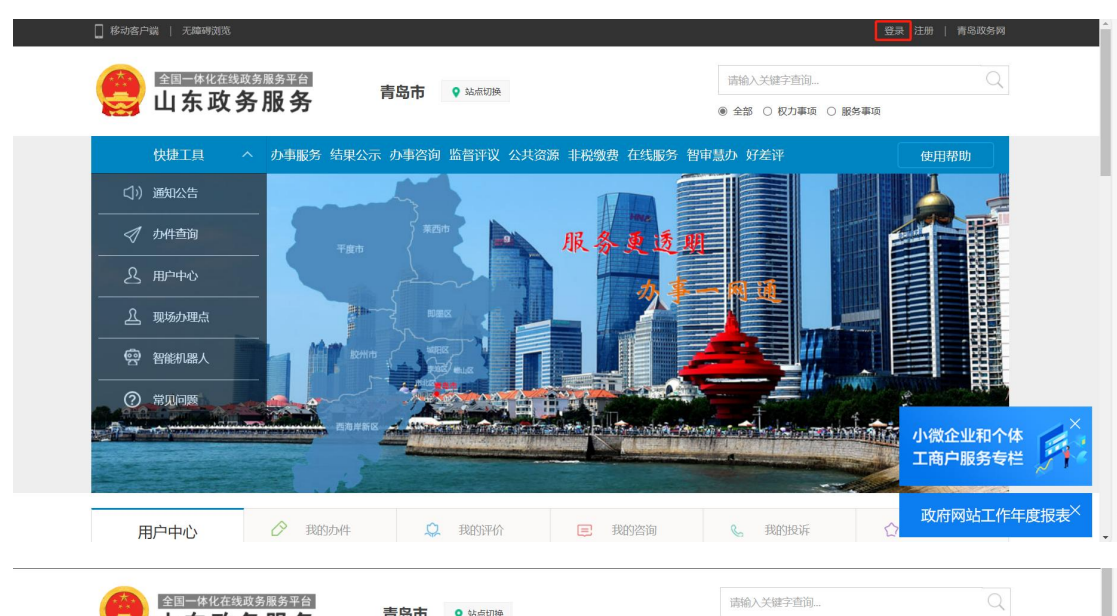

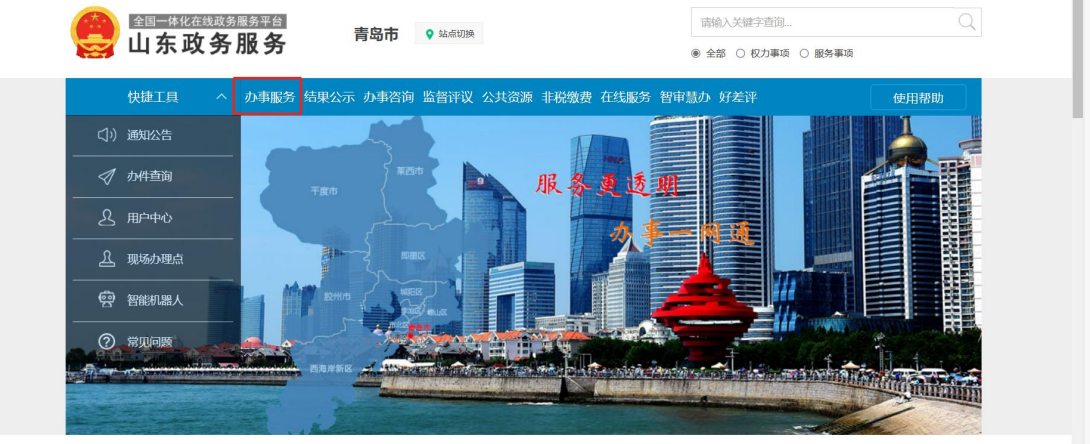

## 左侧"按部门分类"处选择"市自然资源和规划局"

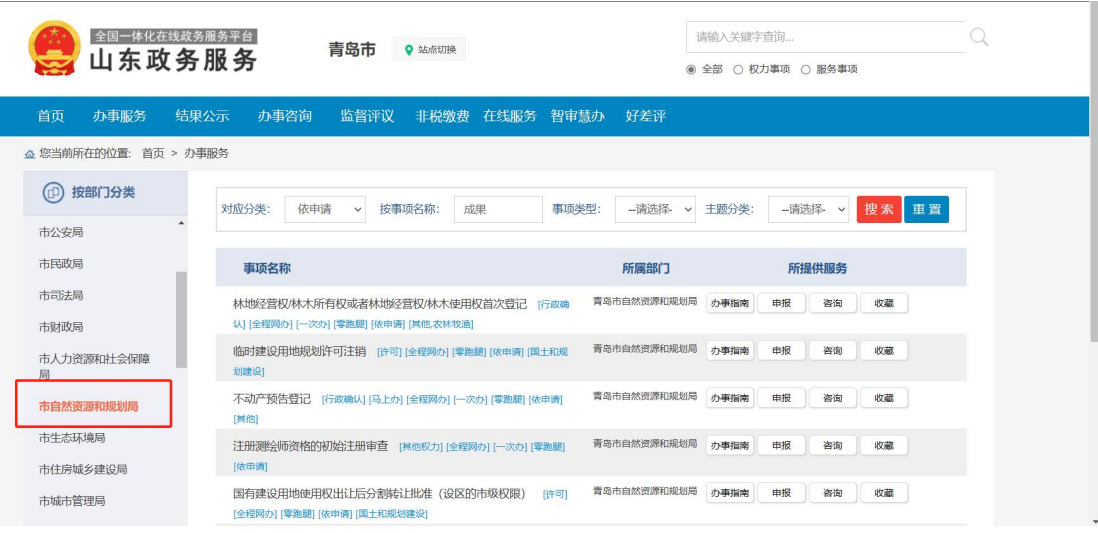

在上方"按事项名称"处输入"房产测绘成果备案",点击 搜索按钮,查询出该事项后,点击该事项名称

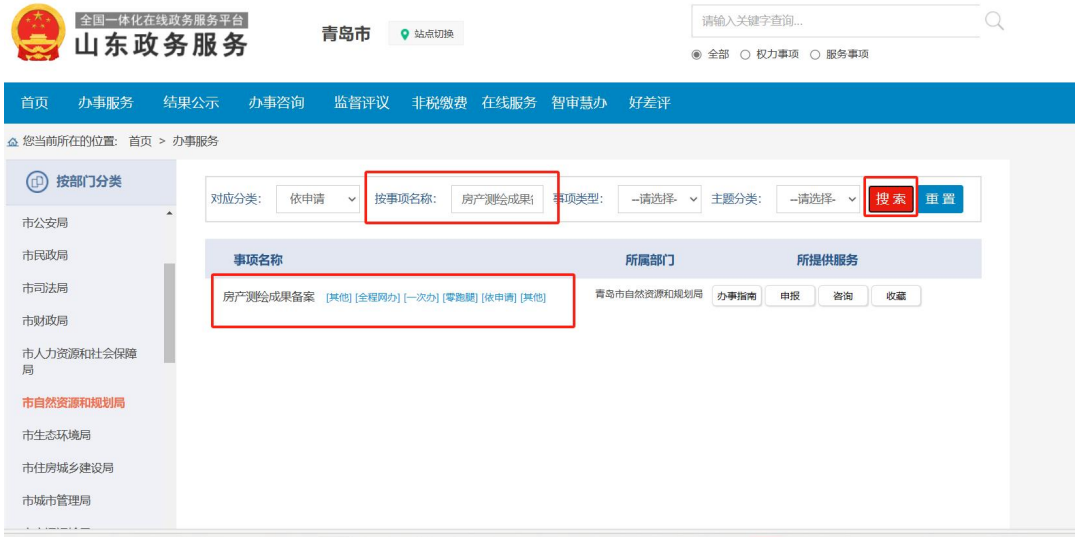

进入"房产测绘成果备案"界面后,在中间位置点击"立即 办理"

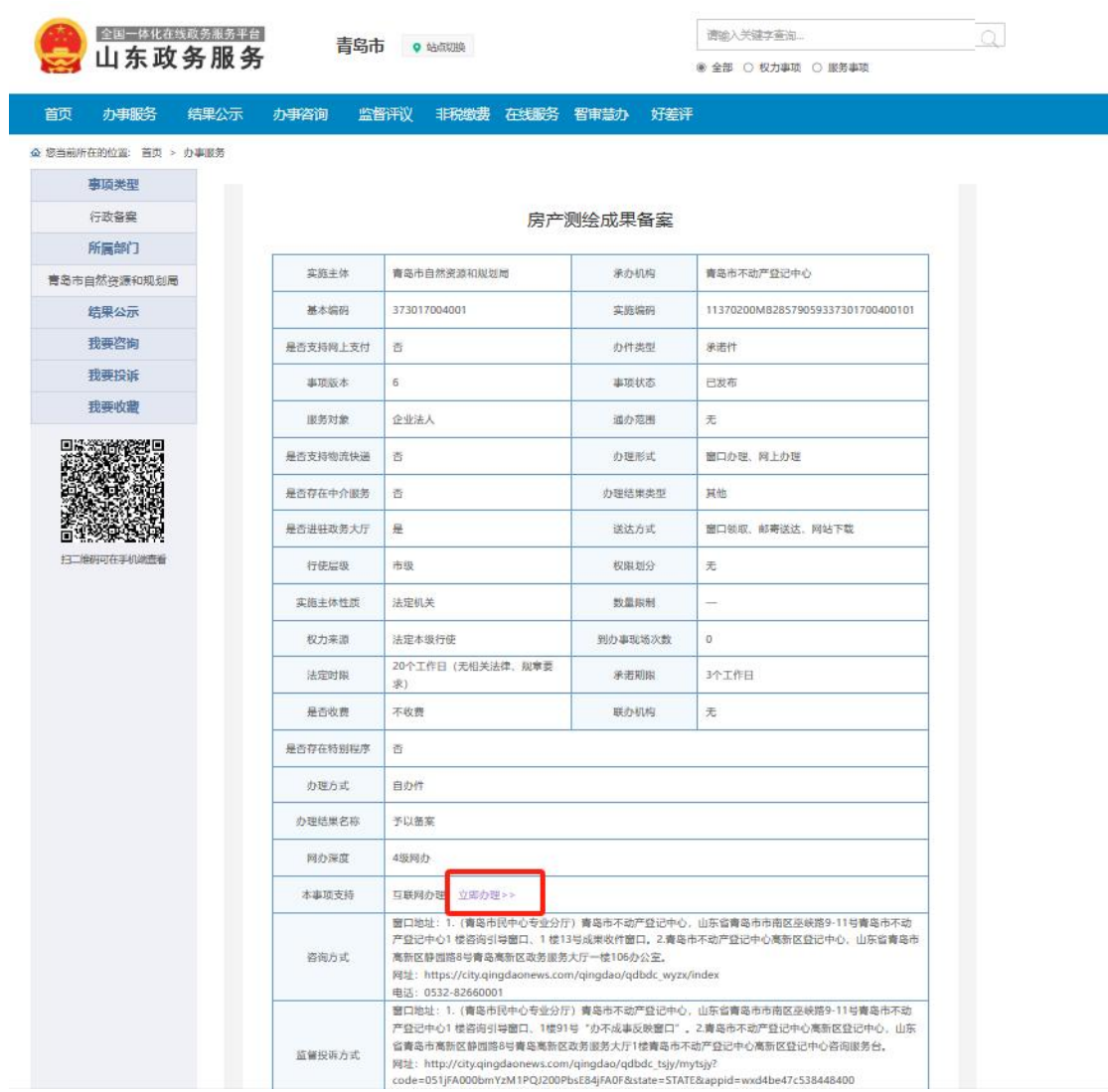

勾选审批条件、收取材料后点击下一步按钮,系统会自动调 转进入"青岛市不动产地籍调查管理系统"

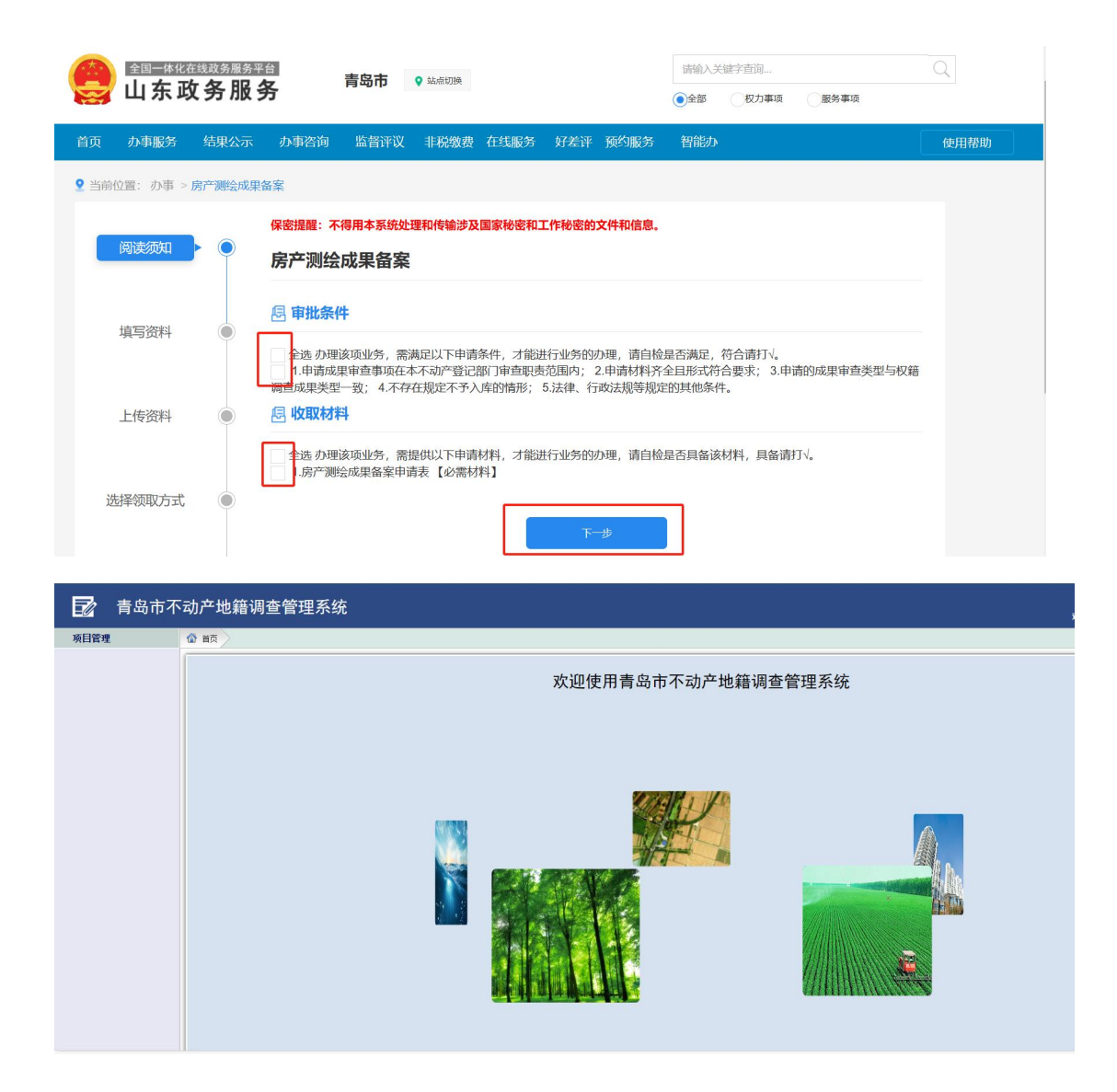

如果地籍调查机构没有开通"房产测绘成果备案"的权限跳 转时会提示"暂无权限登录地籍调查管理系统"。

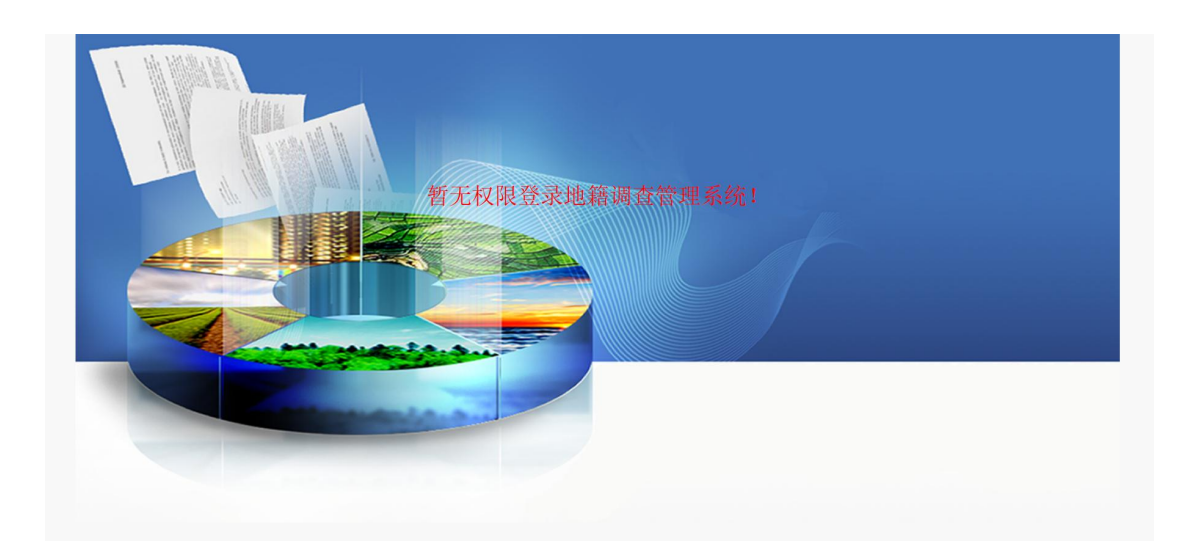

注意事项:

1. 法人登录才会显示 "房产测绘成果备案",个人登录没有 该事项;

2.登录山东省政务服务平台后,在点击"房产测绘成果备案" 时,系统会核对山东省统一用户认证平台注册的单位名称、社会 信用代码与测绘单位申请地籍调查管理系统账号时提供的单位 名称与社会信用代码是否一致,若不一致无法登录"青岛市不动 产地籍调查管理系统",需向青岛市不动产登记中心成果管理利 用处申请"青岛市不动产地籍调查管理系统"账号信息变更。

3.一个法定代表人注册有多家企业,登录山东省政务服务平 台后,在点击"房产测绘成果备案"时如果提示"暂无权限登录 地籍调查管理系统"的情况可以进行如下操作。

### 返回首页,点击右侧"用户中心"

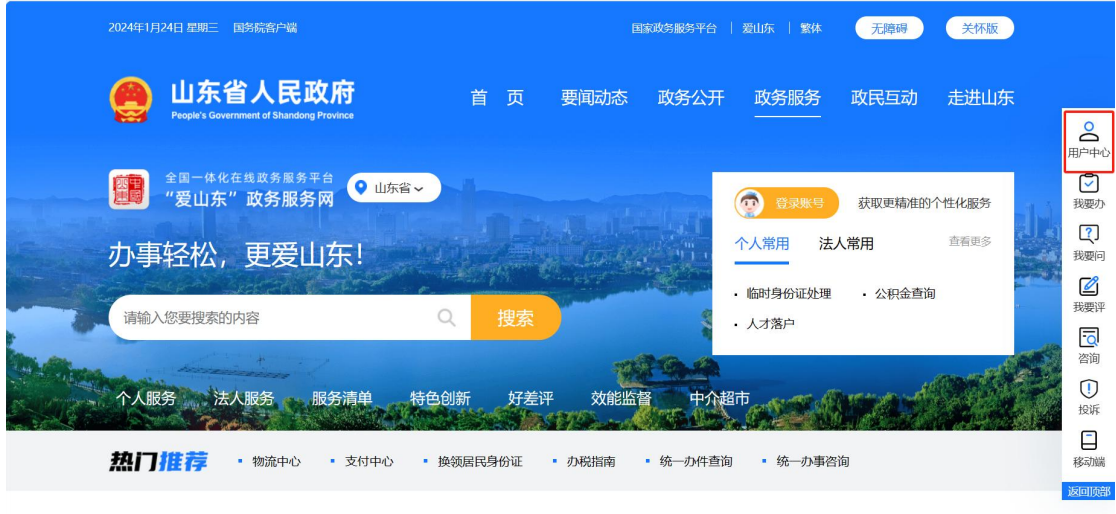

### 点击"授权设置"

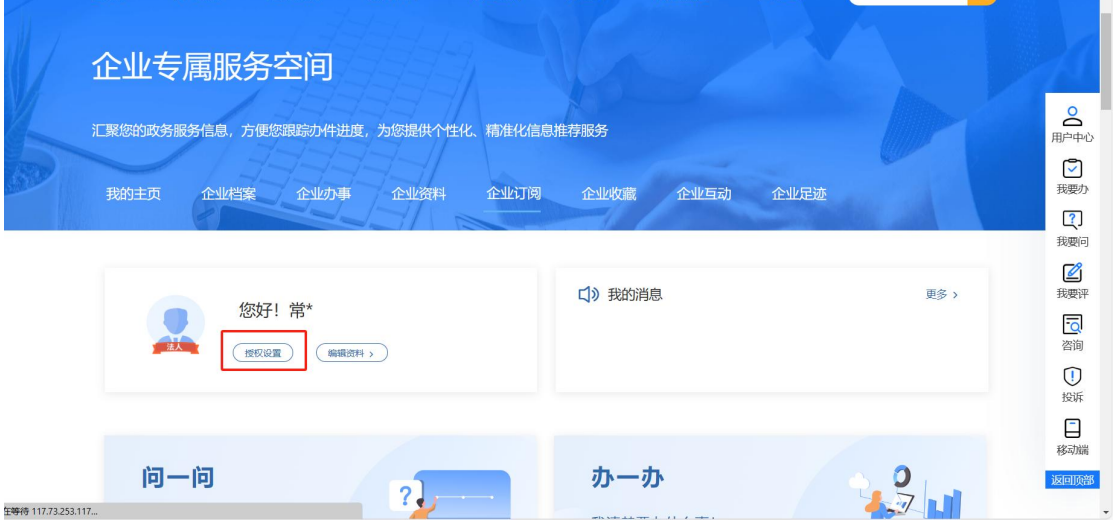

点击"我的法人账号"查看右侧的企业信息,核对刚刚登录 的登录名是否是授权过"地籍调查管理系统"的用户,使用授权 过"地籍调查管理系统"的登录名进行登录。(例如,甲注册有 A、B 两家公司,A 公司登录名 111,B 公司登录名 222,A 公司授 权过"地籍调查管理系统",但登录时使用的是 B 公司的登录名, 这时候通过该操作步骤查看 A 公司登录名,使用 A 公司登录名进 行法人登录)

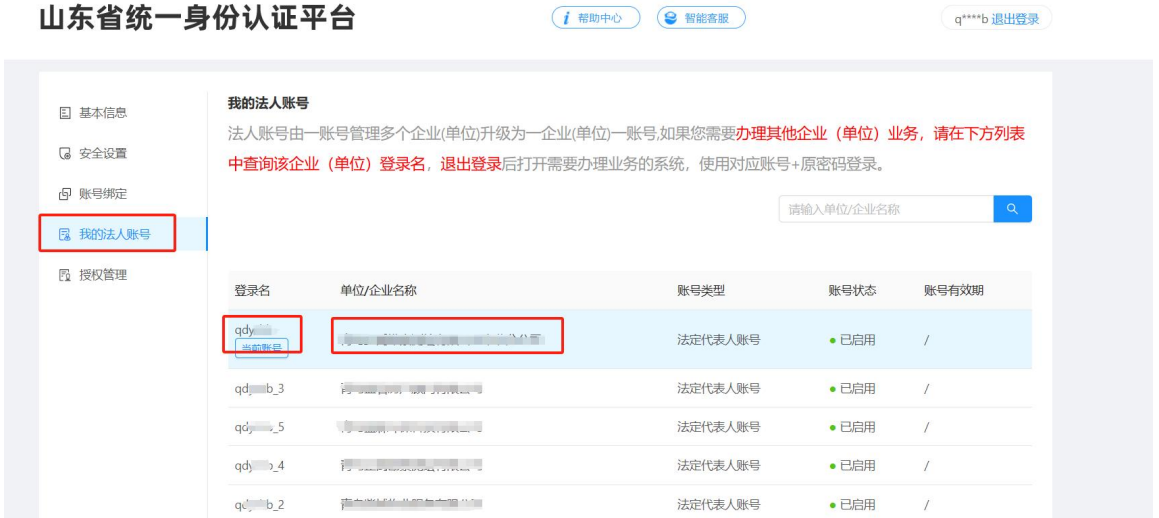

附件 2:

### 一网通办平台登录操作说明

打开"青岛网上房地产"网站,点击"不动产登记"一网通 办"平台",通过"法人登录"进行系统登录,

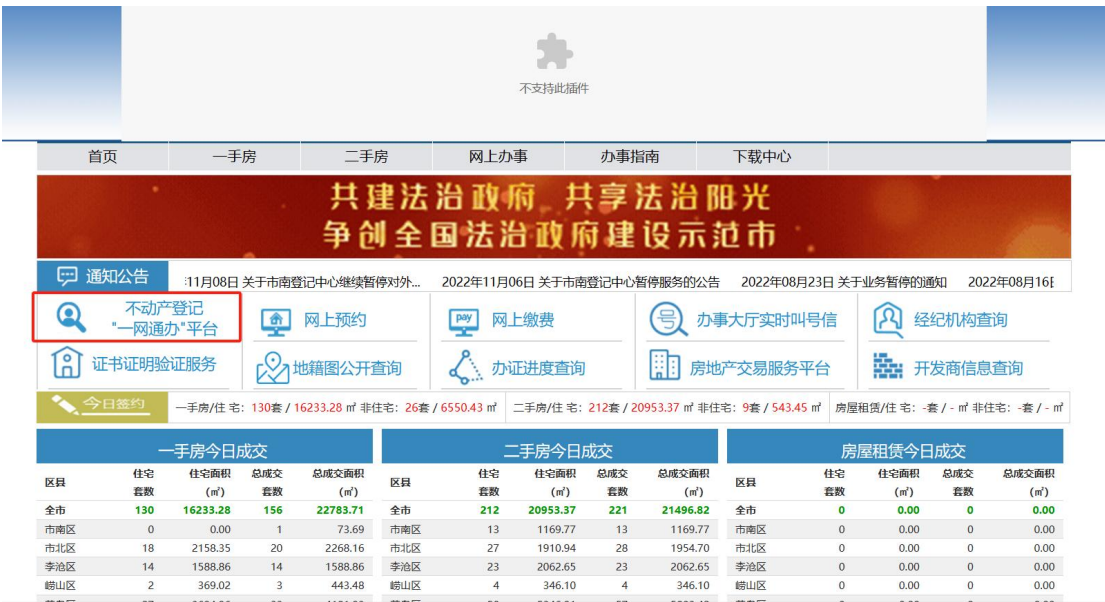

山东省统一身份认证平台

 $(i$  帮助中心  $\bigcirc$  智能客服

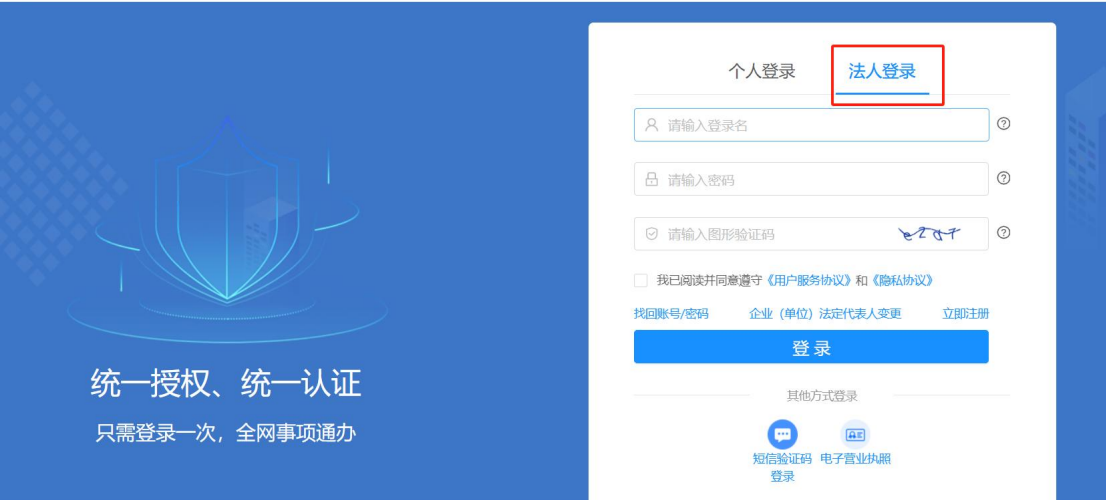

登录后找到"房产测绘成果备案",点击下一步,会直接跳 转到"青岛市不动产地籍调查管理系统"

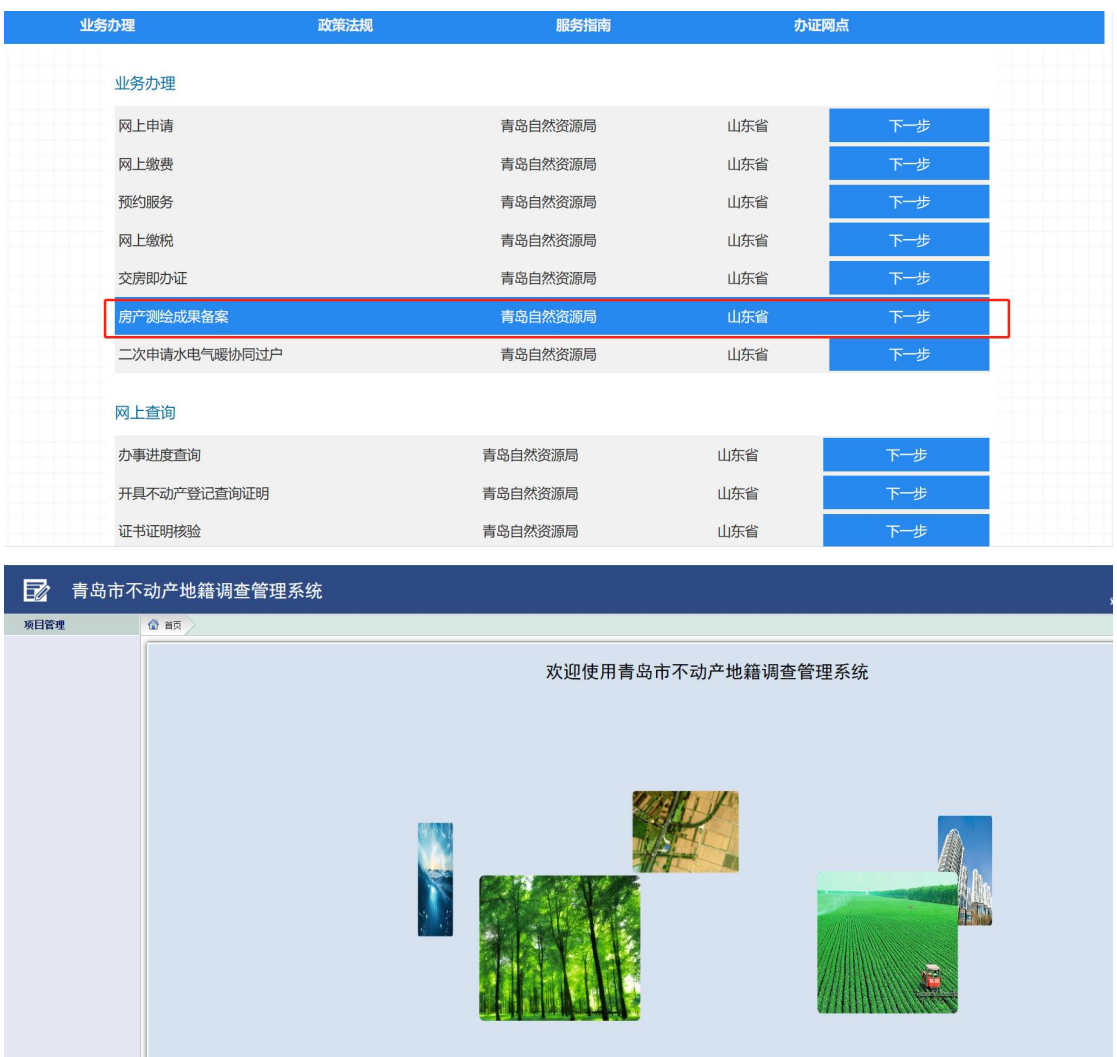

如果企业没有开通"房产测绘成果备案"的权限跳转时会提 示"暂无权限登录地籍调查管理系统"。

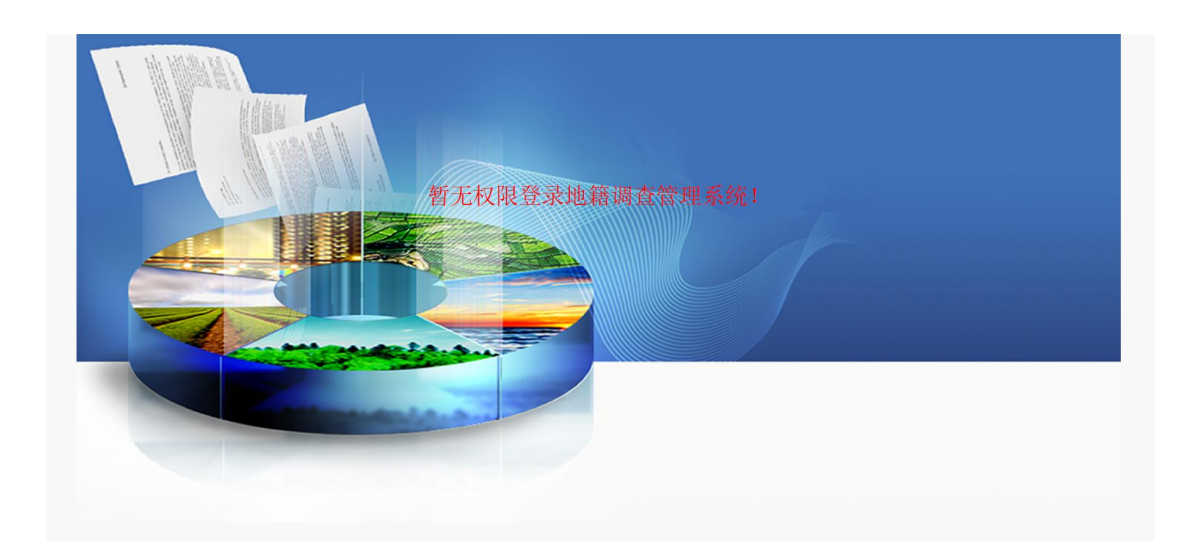

注意事项:

1.法人登录才会显示"房产测绘成果备案",个人登录没有 该事项;

2. 登录"青岛网上房地产"后, 在点击"房产测绘成果备案" 时,系统会核对山东省统一用户认证平台注册的单位名称、社会 信用代码与测绘单位申请地籍调查管理系统账号时提供的单位 名称与社会信用代码是否一致,若不一致无法登录"青岛市不动 产地籍调查管理系统",需向青岛市不动产登记中心成果管理利 用处申请"青岛市不动产地籍调查管理系统"账号信息变更。法 人账号绑定多企业(单位)的,请参照山东省统一身份认证平台 说明登录。

3.一个法定代表人注册有多家企业,登录山东省政务服务平 台后,在点击"房产测绘成果备案"时如果提示"暂无权限登录 地籍调查管理系统"的情况可以进行如下操作。

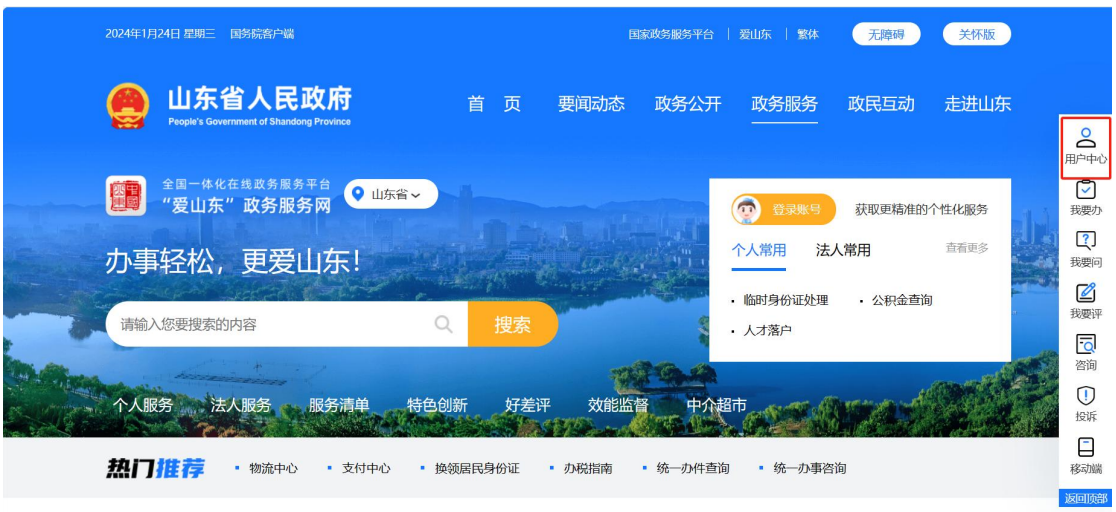

返回首页,点击右侧"用户中心"

点击"授权设置"

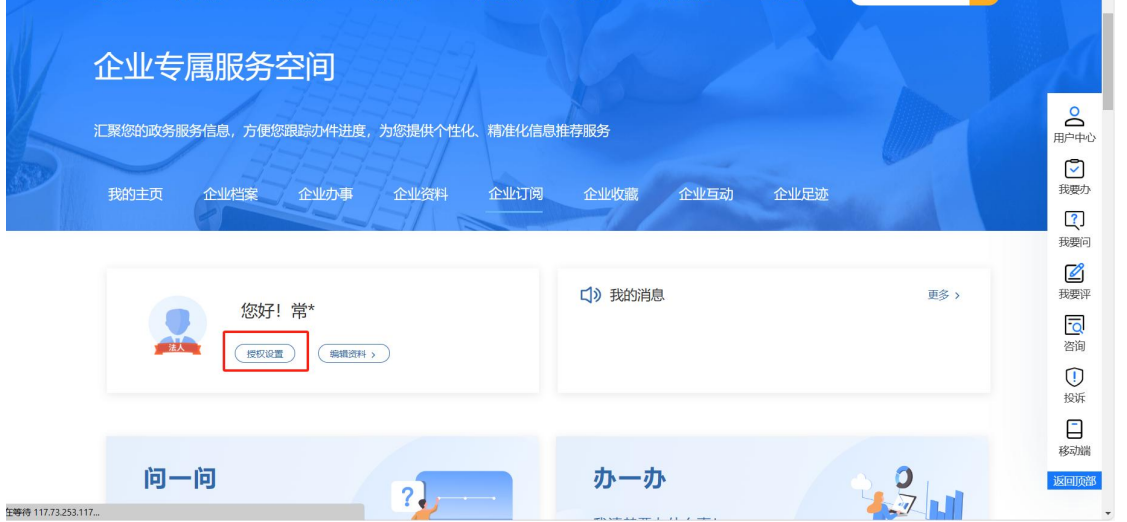

点击"我的法人账号"查看右侧的企业信息,核对刚刚登录 的登录名是否是授权过"地籍调查管理系统"的用户,使用授权 过"地籍调查管理系统"的登录名进行登录。(例如,甲注册有 A、B 两家公司,A 公司登录名 111,B 公司登录名 222,A 公司授 权过"地籍调查管理系统",但登录时使用的是 B 公司的登录名, 这时候通过该操作步骤查看 A 公司登录名,使用 A 公司登录名进 行法人登录)

#### 山东省统一身份认证平台

 $(i$  帝助中心  $\bigcirc$  智能客服

q\*\*\*\*b 退出登录

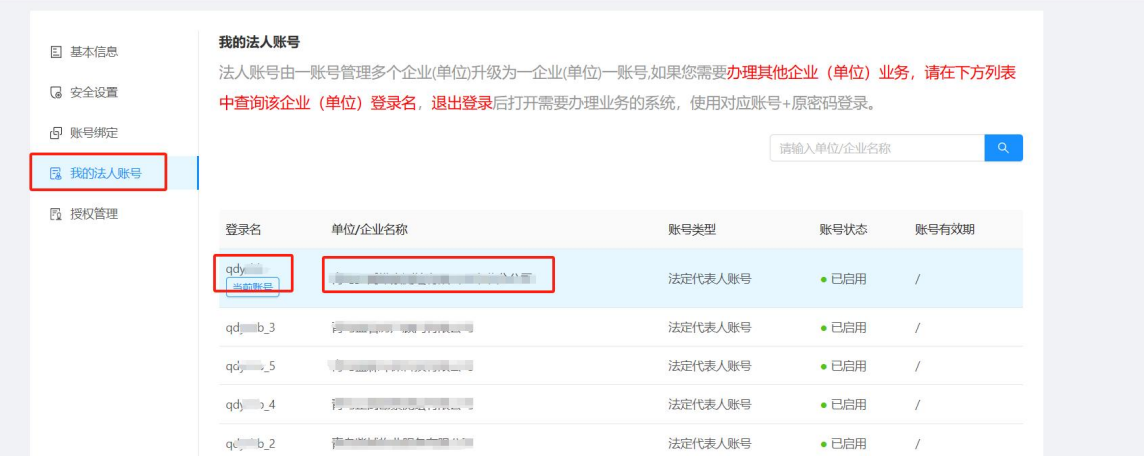